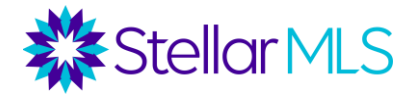

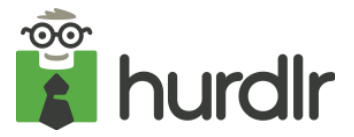

## **How to Activate Your Stellar MLS Hurdlr Premium Benefit if You Have an Already Existing Hurdlr Account:**

If you have an existing Hurdlr account, you can activate the Hurdlr Premium benefit included in your Stellar MLS subscription through Stellar MLS.

- 1. First, you should cancel any existing subscriptions you are paying for. You can follow the steps [here](https://university.hurdlr.com/en/articles/1370497-how-do-i-cancel-my-hurdlr-premium-subscription) to cancel your subscription based on where you purchased it. Canceling a subscription does not alter or remove any data you have tracked previously.
- 2. Next, you should ensure that the email address they are using in Hurdlr matches the email you use for your Stellar MLS account. You need to do this first or going through Stellar will create a different account for you.
- 3. After ensuring that you are using the same email in both places, you can access Hurdlr through Stellar MLS to activate the benefit in your existing account.